# Reed-Solomon II IP Core User Guide

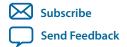

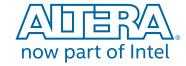

# **Contents**

| About the Reed-Solomon II IP Core                            | 1-1 |
|--------------------------------------------------------------|-----|
| Altera DSP IP Core Features                                  | 1-1 |
| Reed-Solomon II IP Core Features                             | 1-1 |
| DSP IP Core Device Family Support                            | 1-2 |
| DSP IP Core Verification                                     |     |
| Reed-Solomon II IP Core Release Information                  | 1-3 |
| Reed-Solomon II IP Core Performance and Resource Utilization | 1-3 |
| Reed-Solomon II IP Core Getting Started                      | 2-1 |
| Licensing IP Cores                                           |     |
| OpenCore Plus IP Evaluation                                  |     |
| Reed-Solomon II IP Core OpenCore Plus Timeout Behavior       |     |
| IP Catalog and Parameter Editor                              | 2-2 |
| Generating IP Cores                                          | 2-3 |
| Files Generated for Altera IP Cores and Qsys Systems         | 2-5 |
| Simulating Altera IP Cores                                   |     |
| DSP Builder Design Flow                                      | 2-8 |
| Reed-Solomon II IP Core Functional Description               | 3-1 |
| Architecture                                                 |     |
| Reed-Solomon II Encoder                                      |     |
| Reed-Solomon II Decoder                                      | 3-2 |
| Multiple Input Channels                                      | 3-4 |
| Reed-Solomon II IP Core Parameters                           |     |
| Reed-Solomon II IP Core Interfaces and Signals               | 3-8 |
| Avalon-ST Interfaces in DSP IP Cores                         |     |
| Reed-Solomon II IP Core Signals                              | 3-9 |
| Document Revision History                                    | 4-1 |
| Reed-Solomon II IP Core Document Archives                    | A-1 |

### **About the Reed-Solomon II IP Core**

1

2016.05.02

UG-01090

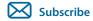

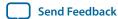

#### **Related Information**

- Reed-Solomon II IP Core Document Archives on page 5-1
   Provides a list of user guides for previous versions of the Reed-Solomon II IP core.
- Introduction to Altera IP Cores
   Provides general information about all Altera IP cores, including parameterizing, generating, upgrading, and simulating IP.
- Creating Version-Independent IP and Qsys Simulation Scripts
   Create simulation scripts that do not require manual updates for software or IP version upgrades.
- Project Management Best Practices
   Guidelines for efficient management and portability of your project and IP files.
- **High-speed Reed-Solomon IP Core User Guide**The Altera High-speed Reed-Solomon IP Core uses a highly parallel architecture for large applications that require throughput of 100 Gbps and greater. The IP core is suitable for 10G (such as optical transport networks (OTN)) or 100G Ethernet (IEEE 802.3bj/bm) applications.

### **Altera DSP IP Core Features**

- Avalon® Streaming (Avalon-ST) interfaces
- DSP Builder ready
- Testbenches to verify the IP core
- IP functional simulation models for use in Altera-supported VHDL and Verilog HDL simulators

### **Reed-Solomon II IP Core Features**

Intel Corporation. All rights reserved. Intel, the Intel logo, Altera, Arria, Cyclone, Enpirion, MAX, Nios, Quartus and Stratix words and logos are trademarks of Intel Corporation or its subsidiaries in the U.S. and/or other countries. Intel warrants performance of its FPGA and semiconductor products to current specifications in accordance with Intel's standard warranty, but reserves the right to make changes to any products and services at any time without notice. Intel assumes no responsibility or liability arising out of the application or use of any information, product, or service described herein except as expressly agreed to in writing by Intel. Intel customers are advised to obtain the latest version of device specifications before relying on any published information and before placing orders for products or services.

ISO 9001:2015 Registered

\*Other names and brands may be claimed as the property of others.

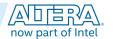

- High-performance encoder or decoder for error detection and correction:
  - Fully parameterizable:
  - Number of channels
  - Number of bits per symbol
  - Number of symbols per codeword
  - Number of check symbols per codeword
  - Field polynomial
- Erasures-supporting decoder—the decoder can correct symbol errors up to the number of check symbols, if you give the location of the errors to the decoder
- Error symbol output—the decoder provides the error values
- Bit error output—either split count or full count
- Multiple channels for resource sharing

# **DSP IP Core Device Family Support**

Altera® offers the following device support levels for Altera IP cores:

- Preliminary support—Altera verifies the IP core with preliminary timing models for this device family. The IP core meets all functional requirements, but might still be undergoing timing analysis for the device family. You can use it in production designs with caution.
- Final support—Altera verifies the IP core with final timing models for this device family. The IP core
  meets all functional and timing requirements for the device family. You can use it in production
  designs.

**Table 1-1: DSP IP Core Device Family Support** 

| Device Family              | Support    |
|----------------------------|------------|
| Arria <sup>®</sup> II GX   | Final      |
| Arria II GZ                | Final      |
| Arria V                    | Final      |
| Arria 10                   | Final      |
| Cyclone <sup>®</sup> IV    | Final      |
| Cyclone V                  | Final      |
| MAX <sup>®</sup> 10 FPGA   | Final      |
| Stratix <sup>®</sup> IV GT | Final      |
| Stratix IV GX/E            | Final      |
| Stratix V                  | Final      |
| Other device families      | No support |

Send Feedback

### **DSP IP Core Verification**

Before releasing a version of an IP core, Altera runs comprehensive regression tests to verify its quality and correctness. Altera generates custom variations of the IP core to exercise the various parameter options and thoroughly simulates the resulting simulation models with the results verified against master simulation models.

### **Reed-Solomon II IP Core Release Information**

Use the release information when licensing the IP core.

**Table 1-2: Release Information** 

| ltem          | Description                     |
|---------------|---------------------------------|
| Version       | 16.0                            |
| Release Date  | May 2016                        |
| Ordering Code | IP-RSCODECII (Primary License)  |
|               | IPR-RSCODECII (Renewal License) |
| Product ID    | 00E5 (Encoder/Decoder)          |
| Vendor ID     | 6AF7                            |

Altera verifies that the current version of the Quartus Prime software compiles the previous version of each IP core. Altera does not verify that the Quartus Prime software compiles IP core versions older than the previous version. The *Altera IP Release Notes* lists any exceptions.

#### **Related Information**

- Altera IP Release Notes
- Errata for Reed-Solomon IP core in the Knowledge Base

# **Reed-Solomon II IP Core Performance and Resource Utilization**

#### Table 1-3: Performance and Resource Utilization

Typical expected performance for a Reed-Solomon II IP Core using the Quartus Prime software with the Arria V (5AGXFB3H4F40C4), Cyclone V (5CGXFC7D6F31C6), and Stratix V (5SGSMD4H2F35C2) devices.

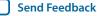

|              |                                 | Paran            | neters             |                             |       | Mer  | nory | Reg     | jisters   |               |
|--------------|---------------------------------|------------------|--------------------|-----------------------------|-------|------|------|---------|-----------|---------------|
| Device       | Туре                            | Check<br>Symbols | Bits Per<br>Symbol | Bits Per<br>Check<br>Symbol | ALM   | M10K | M20K | Primary | Secondary | fMAX<br>(MHz) |
| Arria V      | Erasures<br>decoder             | 16               | 8                  | 204                         | 1,687 | 1    |      | 1,765   | 291       | 217           |
| Arria V      | Erasures<br>variable<br>decoder | 16               | 8                  | 204                         | 1,688 | 1    |      | 1,810   | 269       | 213           |
| Arria V      | Full<br>error<br>decoder        | 16               | 8                  | 204                         | 952   | 1    |      | 989     | 170       | 239           |
| Arria V      | Split<br>error<br>decoder       | 16               | 8                  | 204                         | 976   | 1    |      | 999     | 144       | 224           |
| Arria V      | Standard<br>decoder<br>large    | 32               | 8                  | 255                         | 1,628 | 1    |      | 1,751   | 285       | 215           |
| Arria V      | Standard<br>decoder<br>medium   | 16               | 8                  | 204                         | 944   | 1    |      | 974     | 178       | 225           |
| Arria V      | standard<br>decoder<br>small    | 6                | 4                  | 15                          | 201   | 1    |      | 272     | 23        | 315           |
| Arria V      | Standard<br>encoder             | 16               | 8                  | 204                         | 87    | 0    |      | 164     | 0         | 422           |
| Arria V      | Variable<br>decoder             | 16               | 8                  | 204                         | 964   | 1    |      | 1,019   | 174       | 209           |
| Arria V      | Variable<br>encoder<br>large    | 32               | 8                  | 204                         | 904   | 0    |      | 299     | 0         | 234           |
| Arria V      | Variable<br>encoder<br>small    | 16               | 8                  | 204                         | 444   | 0    |      | 169     | 0         | 259           |
| Cyclone<br>V | Erasures<br>decoder             | 16               | 8                  | 204                         | 1,670 | 1    |      | 1,769   | 366       | 192           |
| Cyclone<br>V | Erasures<br>variable<br>decoder | 16               | 8                  | 204                         | 1,683 | 1    |      | 1,812   | 342       | 196           |
| Cyclone<br>V | Full<br>error<br>decoder        | 16               | 8                  | 204                         | 953   | 1    |      | 989     | 232       | 215           |

|              |                                 | Paran            | neters             |                             |       | Mer  | nory | Reg     | gisters   |               |
|--------------|---------------------------------|------------------|--------------------|-----------------------------|-------|------|------|---------|-----------|---------------|
| Device       | Туре                            | Check<br>Symbols | Bits Per<br>Symbol | Bits Per<br>Check<br>Symbol | ALM   | M10K | M20K | Primary | Secondary | fMAX<br>(MHz) |
| Cyclone<br>V | Split<br>error<br>decoder       | 16               | 8                  | 204                         | 968   | 1    |      | 1,003   | 198       | 209           |
| Cyclone<br>V | Standard<br>decoder<br>large    | 32               | 8                  | 255                         | 1,631 | 1    |      | 1,752   | 409       | 193           |
| Cyclone<br>V | Standard<br>decoder<br>medium   | 16               | 8                  | 204                         | 938   | 1    |      | 972     | 227       | 222           |
| Cyclone<br>V | standard<br>decoder<br>small    | 6                | 4                  | 15                          | 200   | 1    |      | 272     | 56        | 275           |
| Cyclone<br>V | Standard encoder                | 16               | 8                  | 204                         | 87    | 0    |      | 164     | 0         | 372           |
| Cyclone<br>V | Variable decoder                | 16               | 8                  | 204                         | 968   | 1    |      | 1,016   | 241       | 220           |
| Cyclone<br>V | Variable<br>encoder<br>large    | 32               | 8                  | 204                         | 905   | 0    |      | 299     | 0         | 188           |
| Cyclone<br>V | Variable<br>encoder<br>small    | 16               | 8                  | 204                         | 444   | 0    |      | 169     | 0         | 217           |
| Stratix V    | Erasures<br>decoder             | 16               | 8                  | 204                         | 1,648 |      | 1    | 1,765   | 423       | 367           |
| Stratix V    | Erasures<br>variable<br>decoder | 16               | 8                  | 204                         | 1,664 |      | 1    | 1,802   | 405       | 368           |
| Stratix V    | Full<br>error<br>decoder        | 16               | 8                  | 204                         | 955   |      | 1    | 987     | 252       | 424           |
| Stratix V    | Split<br>error<br>decoder       | 16               | 8                  | 204                         | 969   |      | 1    | 1,003   | 248       | 424           |
| Stratix V    | Standard<br>decoder<br>large    | 32               | 8                  | 255                         | 1,624 |      | 1    | 1,749   | 432       | 404           |
| Stratix V    | Standard<br>decoder<br>medium   | 16               | 8                  | 204                         | 939   |      | 1    | 972     | 281       | 410           |

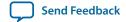

|           | Parameters                   |                  |                    |                             |     | Men  | nory | Reg     | isters    |               |
|-----------|------------------------------|------------------|--------------------|-----------------------------|-----|------|------|---------|-----------|---------------|
| Device    | Туре                         | Check<br>Symbols | Bits Per<br>Symbol | Bits Per<br>Check<br>Symbol | ALM | M10K | M20K | Primary | Secondary | fMAX<br>(MHz) |
| Stratix V | standard<br>decoder<br>small | 6                | 4                  | 15                          | 197 |      | 1    | 272     | 52        | 525           |
| Stratix V | Standard<br>encoder          | 16               | 8                  | 204                         | 87  |      | 0    | 164     | 0         | 610           |
| Stratix V | Variable<br>decoder          | 16               | 8                  | 204                         | 966 |      | 1    | 1,017   | 270       | 409           |
| Stratix V | Variable<br>encoder<br>large | 32               | 8                  | 204                         | 902 |      | 0    | 299     | 0         | 397           |
| Stratix V | Variable<br>encoder<br>small | 16               | 8                  | 204                         | 435 |      | 0    | 169     | 0         | 434           |

Altera Corporation About the Reed-Solomon II IP Core

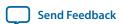

# **Reed-Solomon II IP Core Getting Started**

2

2016.05.02

UG-01090

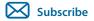

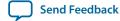

## **Licensing IP Cores**

The Altera IP Library provides many useful IP core functions for your production use without purchasing an additional license. Some Altera MegaCore<sup>®</sup> IP functions require that you purchase a separate license for production use. However, the OpenCore<sup>®</sup> feature allows evaluation of any Altera IP core in simulation and compilation in the Quartus<sup>®</sup> Prime software. After you are satisfied with functionality and performance, visit the Self Service Licensing Center to obtain a license number for any Altera product.

### Figure 2-1: IP Core Installation Path

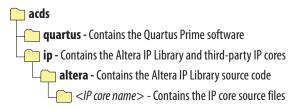

**Note:** The default IP installation directory on Windows is *<drive>*: \altera\*<version number>*; on Linux the IP installation directory is *<home directory>*/altera/*<version number>*.

# **OpenCore Plus IP Evaluation**

Altera's free OpenCore Plus feature allows you to evaluate licensed MegaCore IP cores in simulation and hardware before purchase. You only need to purchase a license for MegaCore IP cores if you decide to take your design to production. OpenCore Plus supports the following evaluations:

- Simulate the behavior of a licensed IP core in your system.
- Verify the functionality, size, and speed of the IP core quickly and easily.
- Generate time-limited device programming files for designs that include IP cores.
- Program a device with your IP core and verify your design in hardware.

OpenCore Plus evaluation supports the following two operation modes:

- Untethered—run the design containing the licensed IP for a limited time.
- Tethered—run the design containing the licensed IP for a longer time or indefinitely. This requires a connection between your board and the host computer.

Intel Corporation. All rights reserved. Intel, the Intel logo, Altera, Arria, Cyclone, Enpirion, MAX, Nios, Quartus and Stratix words and logos are trademarks of Intel Corporation or its subsidiaries in the U.S. and/or other countries. Intel warrants performance of its FPGA and semiconductor products to current specifications in accordance with Intel's standard warranty, but reserves the right to make changes to any products and services at any time without notice. Intel assumes no responsibility or liability arising out of the application or use of any information, product, or service described herein except as expressly agreed to in writing by Intel. Intel customers are advised to obtain the latest version of device specifications before relying on any published information and before placing orders for products or services.

ISO 9001:2015 Registered

\*Other names and brands may be claimed as the property of others.

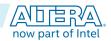

**Note:** All IP cores that use OpenCore Plus time out simultaneously when any IP core in the design times

#### **Related Information**

- Altera Licensing Site
- Altera Software Installation and Licensing Manual

### Reed-Solomon II IP Core OpenCore Plus Timeout Behavior

All IP cores in a device time out simultaneously when the most restrictive evaluation time is reached. If a design has more than one IP core, the time-out behavior of the other IP cores may mask the time-out behavior of a specific IP core .

For IP cores, the untethered time-out is 1 hour; the tethered time-out value is indefinite. Your design stops working after the hardware evaluation time expires. The Quartus Prime software uses OpenCore Plus Files (.ocp) in your project directory to identify your use of the OpenCore Plus evaluation program. After you activate the feature, do not delete these files..

When the evaluation time expires, for encoders out\_data goes low, rst goes high; for decoders, data goes low, rst goes high.

#### **Related Information**

AN 320: OpenCore Plus Evaluation of Megafunctions

# **IP Catalog and Parameter Editor**

The IP Catalog displays the installed IP cores available for your design. Double-click any IP core to launch the parameter editor and generate files representing your IP variation. Use the following features to help you quickly locate and select an IP core:

- Filter IP Catalog to **Show IP for active device family** or **Show IP for all device families**. If you have no project open, select the **Device Family** in IP Catalog.
- Type in the Search field to locate any full or partial IP core name in IP Catalog.
- Right-click an IP core name in IP Catalog to display details about supported devices, open the IP core's installation folder, and click links to IP documentation.
- Click **Search for Partner IP**, to access partner IP information on the Altera website.

The parameter editor prompts you to specify an IP variation name, optional ports, and output file generation options. The parameter editor generates a top-level Qsys system file (.qsys) or Quartus Prime IP file (.qip) representing the IP core in your project. You can also parameterize an IP variation without an open project.

The IP Catalog is also available in Qsys (**View** > **IP Catalog**). The Qsys IP Catalog includes exclusive system interconnect, video and image processing, and other system-level IP that are not available in the Quartus Prime IP Catalog. For more information about using the Qsys IP Catalog, refer to *Creating a System with Qsys* in Volume 1 of the *Quartus Prime Handbook*.

#### **Related Information**

Creating a System with Qsys

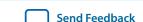

# **Generating IP Cores**

You can quickly configure a custom IP variation in the parameter editor.
Use the following steps to specify IP core options and parameters in the parameter editor:

Figure 2-2: IP Parameter Editor

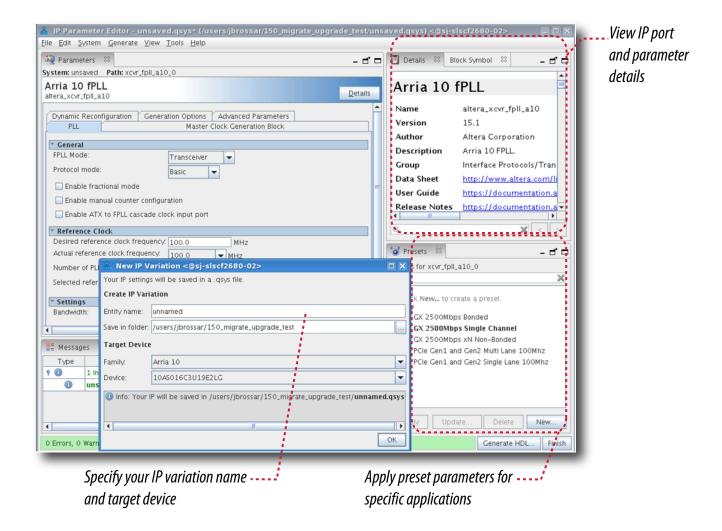

- 1. In the IP Catalog (**Tools** > **IP Catalog**), locate and double-click the name of the IP core to customize. The parameter editor appears.
- **2.** Specify a top-level name for your custom IP variation. The parameter editor saves the IP variation settings in a file named *your\_ip* . qsys. Click **OK**. Do not include spaces in IP variation names or paths.
- **3.** Specify the parameters and options for your IP variation in the parameter editor, including one or more of the following:

- Optionally select preset parameter values if provided for your IP core. Presets specify initial parameter values for specific applications.
- Specify parameters defining the IP core functionality, port configurations, and device-specific features.
- Specify options for processing the IP core files in other EDA tools.

Note: Refer to your IP core user guide for information about specific IP core parameters.

- **4.** Click **Generate HDL**. The **Generation** dialog box appears.
- **5.** Specify output file generation options, and then click **Generate**. The IP variation files synthesis and/or simulation files generate according to your specifications.
- **6.** To generate a simulation testbench, click **Generate** > **Generate Testbench System**. Specify testbench generation options, and then click **Generate**.
- 7. To generate an HDL instantiation template that you can copy and paste into your text editor, click Generate > Show Instantiation Template.
- **8.** Click **Finish**. Click **Yes** if prompted to add files representing the IP variation to your project. Optionally turn on the option to **Automatically add Quartus Prime IP Files to All Projects**. Click **Project** > **Add/Remove Files in Project** to add IP files at any time.

Figure 2-3: Adding IP Files to Project

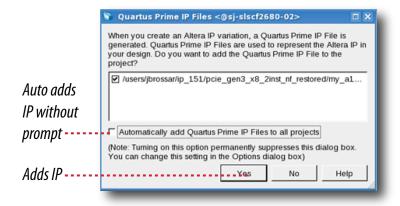

**Note:** For Arria 10 devices, the generated .qsys file must be added to your project to represent IP and Qsys systems. For devices released prior to Arria 10 devices, the generated .qip and .sip files must be added to your project for IP and Qsys systems.

The generated .qsys file must be added to your project to represent IP and Qsys systems.

**9.** After generating and instantiating your IP variation, make appropriate pin assignments to connect ports.

**Note:** Some IP cores generate different HDL implementations according to the IP core parameters. The underlying RTL of these IP cores contains a unique hash code that prevents module name collisions between different variations of the IP core. This unique code remains consistent, given the same IP settings and software version during IP generation. This unique code can change if you edit the IP core's parameters or upgrade the IP core version. To avoid dependency on these unique codes in your simulation environment, refer to *Generating a Combined Simulator Setup Script*.

#### **Related Information**

- IP User Guide Documentation
- Altera IP Release Notes

### Files Generated for Altera IP Cores and Qsys Systems

The Quartus Prime software generates the following output file structure for IP cores and Qsys systems. The generated .qsys file must be added to your project to represent IP and Qsys systems. For devices released prior to Arria 10 devices, the generated .qip and .sip files must be added to your Quartus Prime Standard Edition project to represent IP and Qsys systems

Figure 2-4: Files generated for IP cores and Qsys Systems

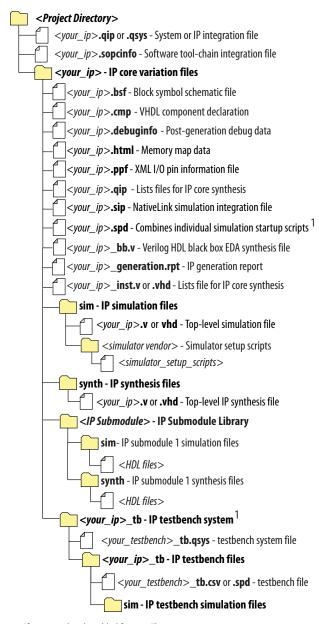

1. If supported and enabled for your IP core variation.

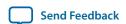

Table 2-1: IP Core and Qsys Simulation Generated Files

| File Name                                 | Description                                                                                                    |
|-------------------------------------------|----------------------------------------------------------------------------------------------------|
| <my_ip>.qsys</my_ip>                      | The Qsys system or top-level IP variation file.                                                                                                    |
| <system>.sopcinfo</system>                | Describes the connections and IP component parameterizations in your Qsys system. You can parse the contents of this file to get requirements when you develop software drivers for IP components.                                                                                                    |
|                                           | Downstream tools such as the Nios II tool chain use this file.  The .sopcinfo file and the system.h file generated for the Nios II tool chain include address map information for each slave relative to each master that accesses the slave. Different masters may have a different address map to access a particular slave component. |
|                                           | The VHDL Component Declaration (.cmp) file is a text file that contains local generic and port definitions that you can use in VHDL design files.                                                                                                    |
| <my_ip>.html</my_ip>                      | A report that contains connection information, a memory map showing the slave address with respect to each master that the slave connects to, and parameter assignments.                                                                                                    |
| <pre><my_ip>_generation.rpt</my_ip></pre> | IP or Qsys generation log file. A summary of the messages during IP generation.                                                                                                    |
| <my_ip>.debuginfo</my_ip>                 | Contains post-generation information. Passes System Console and Bus Analyzer Toolkit information about the Qsys interconnect. The Bus Analysis Toolkit uses this file to identify debug components in the Qsys interconnect.                                                                                                    |
| <my_ip>.qip</my_ip>                       | Contains all the required information about the IP component to integrate and compile the IP component in the Quartus Prime software.                                                                                                    |
| <my_ip>.csv</my_ip>                       | Contains information about the upgrade status of the IP component.                                                                                                    |
| <my_ip>.bsf</my_ip>                       | A Block Symbol File (. <b>bsf</b> ) representation of the IP variation for use in Quartus Prime Block Diagram Files (. <b>bdf</b> ).                                                                                                    |
| <my_ip>.spd</my_ip>                       | Required input file for ip-make-simscript to generate simulation scripts for supported simulators. The <b>.spd</b> file contains a list of files generated for simulation, along with information about memories that you can initialize.                                                                                                |
| <my_ip>.ppf</my_ip>                       | The Pin Planner File ( <b>.ppf</b> ) stores the port and node assignments for IP components created for use with the Pin Planner.                                                                                                    |
| <my_ip>_bb.v</my_ip>                      | You can use the Verilog blackbox ( <b>_bb.v</b> ) file as an empty module declaration for use as a blackbox.                                                                                                    |

| File Name                                      | Description                                                                                                    |
|------------------------------------------------|----------------------------------------------------------------------------------------------------|
| <my_ip>.sip</my_ip>                            | Contains information required for NativeLink simulation of IP components. You must add the .sip file to your Quartus project to enable NativeLink for Arria II, Arria V, Cyclone IV, Cyclone V, MAX 10, MAX II, MAX V, Stratix IV, and Stratix V devices. The Quartus Prime Pro Edition does not support NativeLink simulation.                                                                |
| <pre><my_ip>_inst.v or _inst.vhd</my_ip></pre> | HDL example instantiation template. You can copy and paste the contents of this file into your HDL file to instantiate the IP variation.                                                                                                    |
| <my_ip>.regmap</my_ip>                         | If the IP contains register information, the Quartus Prime software generates the .regmap fil. The .regmap file describes the register map information of master and slave interfaces. This file complements the .sopcinfo file by providing more detailed register information about the system. This file enables register display views and user customizable statistics in System Console. |
| <my_ip>.svd</my_ip>                            | Allows HPS System Debug tools to view the register maps of peripherals connected to HPS within a Qsys system.                                                                                                    |
|                                                | During synthesis, the Quartus Prime software stores the .svd files for slave interface visible to the System Console masters in the .sof file in the debug session. System Console reads this section, which Qsys can query for register map information. For system slaves, Qsys can access the registers by name.                                                                            |
| <my_ip>.v <my_ip>.vhd</my_ip></my_ip>          | HDL files that instantiate each submodule or child IP core for synthesis or simulation.                                                                                                    |
| mentor/                                        | Contains a ModelSim® script msim_setup.tcl to set up and run a simulation.                                                                                                    |
| aldec/                                         | Contains a Riviera-PRO script rivierapro_setup.tcl to setup and run a simulation.                                                                                                    |
| /synopsys/vcs<br>/synopsys/vcsmx               | Contains a shell script vcs_setup.sh to set up and run a VCS® simulation.  Contains a shell script vcsmx_setup.sh and synopsys_sim.setup file to set up and run a VCS MX® simulation.                                                                                                    |
| /cadence                                       | Contains a shell script ncsim_setup.sh and other setup files to set up and run an NCSIM simulation.                                                                                                    |
| /submodules                                    | Contains HDL files for the IP core submodule.                                                                                                    |
| <ip submodule="">/</ip>                        | For each generated IP submodule directory, Qsys generates /synth and /sim sub-directories.                                                                                                    |

# **Simulating Altera IP Cores**

The Quartus Prime software supports RTL and gate-level simulation of Altera IP cores in supported EDA simulators. The Quartus Prime software generates simulation files for each IP core during IP generation,

**Reed-Solomon II IP Core Getting Started** 

**Altera Corporation** 

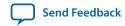

including the functional simulation model, any testbench (or example design), and vendor-specific simulator setup scripts for each IP core. You can use the functional simulation model and the testbench or example design generated with your IP core for simulation. The IP generation output also includes scripts to compile and run any testbench. The generated scripts list all models or libraries required to simulate your IP core.

The Quartus Prime software provides integration with your simulator and supports multiple simulation flows, including your own scripted and custom simulation flows. Whichever flow you chose, IP core simulation involves the following steps:

- 1. Generate simulation model, testbench (or example design), and simulator setup script files.
- 2. Set up your simulator environment and any simulation script(s).
- **3.** Compile simulation model libraries.
- 4. Run your simulator.

The Quartus Prime software integrates with your preferred simulation environment. This section describes how to setup and run typical scripted and NativeLink simulation flows. The Quartus Prime Pro Edition software does not support NativeLink simulation.

#### **Related Information**

**Simulating Altera Designs** 

# **DSP Builder Design Flow**

DSP Builder shortens digital signal processing (DSP) design cycles by helping you create the hardware representation of a DSP design in an algorithm-friendly development environment.

This IP core supports DSP Builder. Use the DSP Builder flow if you want to create a DSP Builder model that includes an IP core variation; use IP Catalog if you want to create an IP core variation that you can instantiate manually in your design.

#### **Related Information**

Using MegaCore Functions chapter in the DSP Builder Handbook.

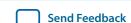

# **Reed-Solomon II IP Core Functional Description**

3

2016.05.02

UG-01090 Subscribe Send Feedback

This topic describes the IP core's architecture, interfaces, and signals.

### **Architecture**

You can parameterize the Reed-Solomon II IP core as an encoder or a decoder. The encoder receives data packets and generates the check symbols; the decoder detects and corrects errors.

#### **Reed-Solomon II Encoder**

When the encoder receives data symbols, it generates check symbols for a given codeword and sends the input codeword together with the check symbols to the output interface. The encoder uses backpressure on the upstream component when it generates the check symbols.

Figure 3-1: Reed-Solomon II Codeword Encoding

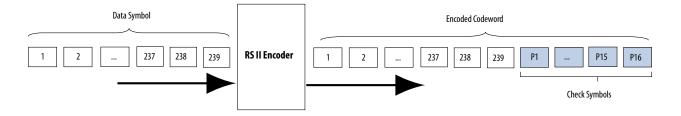

Intel Corporation. All rights reserved. Intel, the Intel logo, Altera, Arria, Cyclone, Enpirion, MAX, Nios, Quartus and Stratix words and logos are trademarks of Intel Corporation or its subsidiaries in the U.S. and/or other countries. Intel warrants performance of its FPGA and semiconductor products to current specifications in accordance with Intel's standard warranty, but reserves the right to make changes to any products and services at any time without notice. Intel assumes no responsibility or liability arising out of the application or use of any information, product, or service described herein except as expressly agreed to in writing by Intel. Intel customers are advised to obtain the latest version of device specifications before relying on any published information and before placing orders for products or services.

9001:2015 Registered

\*Other names and brands may be claimed as the property of others.

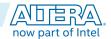

#### Figure 3-2: Encoder Timing—One Channel

Shows the timing diagram of the RS II encoder with one channel.

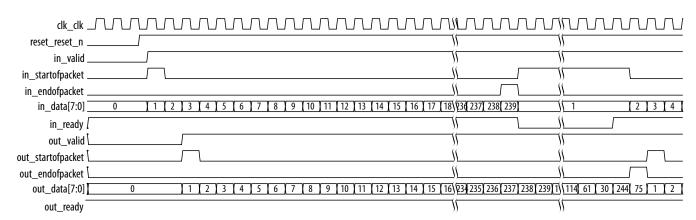

The in\_startofpacket signal starts a codeword; the in\_endofpacket signals its termination. An asserted in\_valid signal indicates valid data. The in\_startofpacket signal is only valid when you assert the in\_valid signal. For a 1-channel codeword, assert the in\_startofpacket and in\_endofpacket signals for one clock cycle. The encoder uses backpressure by deasserting the in\_ready signal when it receives the in\_endofpacket signal. During this time, the encoder signals that it cannot accept more incoming symbols and generates the check symbols for the current codeword. The IP core does not verify if the number of symbols (N) exceeds the maximum symbols per codeword. You must ensure that the codeword sent to the core has a valid N. The reset\_reset\_n signal is active low and you can assert this signal asynchronously. However, you have to deassert the reset\_reset\_n signal synchronously with the clk\_clk signal.

#### **Shortened Codewords**

The RS II IP core supports shortened codewords. A shortened codeword contains fewer symbols than the maximum value of N, which is 2M-1, where N is the total number of symbols per codeword and M is the number of bits per symbol. A shortened codeword is mathematically equivalent to a maximum-length code with the extra data symbols at the start of the codeword set to 0. For example, (204,188) is a shortened codeword of (255,239). Both of these codewords use the same number of check symbols, 16. To use shortened codewords with the decoder, use the parameter editor to set the codeword length to the correct value; for the encoder assert endofpacket once it generates enough symbols.

#### Reed-Solomon II Decoder

When the decoder receives the encoded codeword, it uses the check symbols to detect errors and correct them.

Figure 3-3: Codeword Decoding

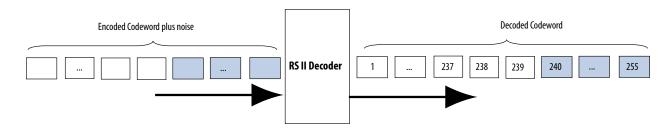

The received encoded codeword may differ from the original codeword due to the noise in the channel. The decoder detects errors using several polynomials to locate the error location and the error value. When the decoder obtains the error location and value, the decoder corrects the errors in a codeword, and sends the codeword to the output. As the number of errors increases, the decoder gets to a stage where it can no longer correct but only detect errors, at which point the decoder asserts the out\_error signal.

**Table 3-1: Decoder Detection and Correction** 

Lists how the decoder corrects and detects errors (*e*) depending on the number of check symbols (*R*).

| Number of Errors       | Description                                                                                                    |
|------------------------|----------------------------------------------------------------------------------------------------|
| <i>e</i> ≤ <i>R</i> /2 | Decoder detects and corrects errors.                                                                                                  |
| R/2 < e                | Decoder asserts error signal and decoding fails. The probability that the decoder might not assert the error signal is less than 1/t. |

For small numbers of check symbols,  $out\_error$  is not always reliable. RS codewords have at least d different symbols: d = R + 1. A received packet containing e errors can be either the transmitted codeword e1 with e2 errors, or another valid codeword e2 with e3 errors (if e2 exists). When e5 e7, the received packet looks more like e7 than e8 to codeword e9 so, the decoder outputs t2 and does not assert out\_error. The probability that e8 exists is inferior or equal to the inverse of factorial of e7. It decreases exponentially as e8 increases, but is nonetheless significant for small numbers of check symbols.

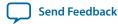

#### Figure 3-4: Decoder Timing—One Channel

shows the timing diagram of the RS II decoder with one channel.

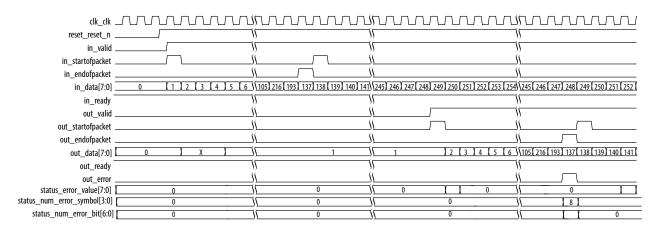

The codeword starts when you assert the in\_valid signal and the in\_startofpacket signal. The decoder accepts the data at in\_data as valid data. The codeword ends when you assert the in\_endofpacket signal. For a 1-channel codeword, assert the in\_startofpacket and in\_endofpacket signals for one clock cycle. When the decoder deasserts the in\_ready signal, the decoder cannot process any more data until it asserts the in\_ready signal again.

At the output, the operation is identical. When the decoder asserts the out\_valid signal and the out\_startofpacket signal, the decoder provides valid data on out\_data. The decoder asserts the out\_startofpacket signal and the out\_endofpacket signal to indicate the start and end of a codeword. The decoder automatically detects and corrects errors in a codeword and asserts the out\_error signal when it encounters a non-correctable codeword. The decoder outputs the full codeword including the check symbols, which you should remove.

#### Variable Decoding

Under normal circumstances, the decoder allows variable decoding, so you can change the number of symbols per codeword (*N*) using sink\_eop, but not the number of check symbols while decoding. However, you cannot change the length of the codeword, if you turn on the erasure-supporting option. If you turn on the variable option, you can vary:

- The number of symbols per codeword (using the numn signal) and the number of check symbols (using the numcheck signal), in real time.
- Both from their minimum allowable values up to their selected values, even with the erasuressupporting option turned on.

### **Multiple Input Channels**

The RS II IP core processes multiple input channels simultaneously.

The IP core receives codewords in a fixed pattern. Symbols coming in through the channels are interleaved. The IP core samples the first symbol of channel one on the first rising clock edge, then the first symbol of channel two on the second rising clock edge, etc. Both information and check symbols are output in the same sequence.

### Figure 3-5: Codeword for CChannels and NSymbols

The channel signal indicates the channel associated to the current symbol. The channel sequence is fixed. startofpacket indicates the first symbol of a codeword per channel. For a *C*-channel codeword, startofpacket must be high for *C* consecutive cycles. endofpacket indicates the last symbol of a codeword per channel. For a *C*-channel codeword, endofpacket must be high for *C* consecutive cycles.

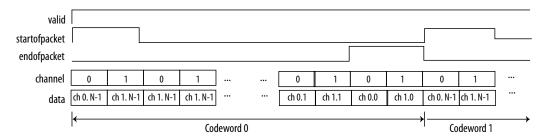

Note: The startofpacket and endofpacket governs the number of symbols per codeword, N. The IP core does not verify if N exceeds the maximum symbols per codeword. The IP core also does not verify the channel or data pattern. You must ensure that the codeword sent to the IP core has a valid N and a valid pattern.

### Figure 3-6: Encoder Timing—Two Channels

For a two-channel codeword, the encoder asserts the in\_startofpacket and in\_endofpacket signals for two consecutive cycles.

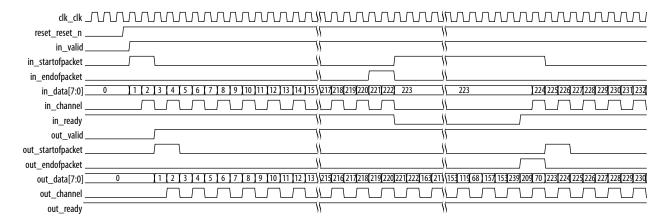

**Reed-Solomon II IP Core Functional Description** 

#### Figure 3-7: Decoder Timing—Two Channels

For a two-channel codeword, the decoder asserts the in\_startofpacket and in\_endofpacket signals for two consecutive cycles.

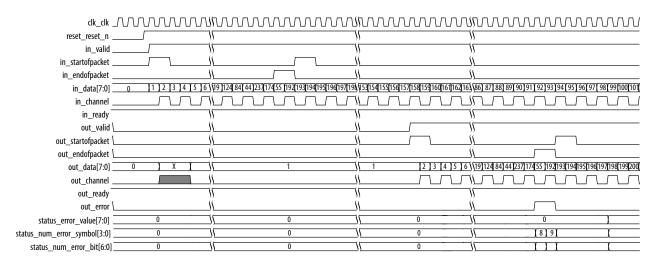

### **Reed-Solomon II IP Core Parameters**

**Table 3-2: Parameters** 

| Parameter                                  | Legal Values         | Default Value | Description                                                                                                    |  |  |  |  |  |
|--------------------------------------------|----------------------|---------------|----------------------------------------------------------------------------------------------------|--|--|--|--|--|
| Reed-Solomon                               | Encoder or Decoder   | Encoder       | Specifies an encoder or a decoder.                                                                                                    |  |  |  |  |  |
| Parameters                                 | Parameters           |               |                                                                                                    |  |  |  |  |  |
| Number of channels                         | 1 to 16              | 1             | Specifies the number of input channels ( <i>C</i> ) to process. The channel pattern is fixed.                                                                                                    |  |  |  |  |  |
| Number of bits per symbol                  | 3 to 12              | 8             | Specifies the number of bits per symbol $(M)$ .                                                                                                    |  |  |  |  |  |
| Number of symbols per codeword             | 1 to 2 <i>M</i> -1   | 255           | Specifies the total number of symbols per codeword ( $N$ ). The decoder accept a new symbol every clock cycle if $6.5R < N$ . If $N > 6.5R + 1$ , the decoder shows continuous behavior.                     |  |  |  |  |  |
| Number of check<br>symbols per<br>codeword | 1 to <i>N</i> –1     | 16            | Specifies the number of check symbols per codeword ( <i>R</i> ).                                                                                                    |  |  |  |  |  |
| Field Polynomial                           | Any valid polynomial | 285           | Specifies the primitive polynomial defining the Galois field. The parameter editor allows you to select only legal values. If you cannot find your intended field polynomial, contact Intel Premier Support. |  |  |  |  |  |

| Legal Values                        | Default Value                                                                                                    | Description                                                                                                    |
|-------------------------------------|----------------------------------------------------------------------------------------------------|----------------------------------------------------------------------------------------------------|
| Classical or CCSDS-<br>like         | Classical                                                                                                    | Specifies the representation of the generator polynomial.                                                                                                    |
| 1 to 2 <i>M</i> -2                  | 0                                                                                                    | Specifies the first root of the generator polynomial.                                                                                                    |
| Any primitive elements in the field | 1                                                                                                    | Specifies spacing between roots in the generator polynomial.                                                                                                    |
|                                     |                                                                                                    |                                                                                                    |
| On or off                           | Off                                                                                                    | Specifies the erasures-supporting decoder. This option substantially increases the logic resources the design uses.                                                                                                    |
| On or off                           | Off                                                                                                    | Specifies variable codeword length with numn signal. When off, the latency equation is: $L = N + 6.5R + 8$                                                                                                    |
| sop or eop or in_numn               | in_numn<br>signal                                                                                                    | Specifies how to pass the codeword length to the IP core                                                                                                    |
| Latency or resource                 | Latency                                                                                                    | Select resource, so the latency always corresponds to that of the largest possible codeword. Select latency, so the latency corresponds to the current codeword.                                                                                                    |
| On or off                           | Off                                                                                                    | Specifies check symbols with numcheck signal.                                                                                                    |
| ıls                                 |                                                                                                    |                                                                                                    |
| On or off                           | On                                                                                                    | Specifies whether the decoder indicates the error symbols.                                                                                                    |
| On or off                           | On                                                                                                    | Specifies whether the decoder indicates the number of error symbols per codeword.                                                                                                    |
| On or off                           | On                                                                                                    | Specifies whether the decoder indicates the number of error bits per codeword.                                                                                                    |
| Full or split                       | Full                                                                                                    | <ul> <li>Specifies full or split count:</li> <li>With full count the decoder just counts the number of received error bit</li> <li>With split count the decoder counts the number of received error bits with initial value "1" (then corrects to value "0") and outputs num_error_bit1. It also counts the number of received error bits with initial value "0" (then corrects to the value "1") and outputs</li> </ul> |
|                                     | Classical or CCSDS-like  1 to 2M-2  Any primitive elements in the field  On or off  On or off  sop or eop or in_numn  Latency or resource  On or off  ls  On or off  On or off  On or off  On or off | Classical or CCSDS-like  1 to 2M-2  O  Any primitive elements in the field  On or off  On or off  On or off  On or off  On or off  On or off  On or off  On or off  On or off  On or off  On or off  On or off  On or off  On or off  On or off  On or off  On or off  On                                                                                                    |

| Parameter                           | Legal Values         | Default Value | Description                                                                                                    |
|-------------------------------------|----------------------|---------------|----------------------------------------------------------------------------------------------------|
| Dual basis<br>representation        | Yes or no            | No            | In standard representation, elements are represented in the basis $\{\alpha\}=\{1,\alpha,\alpha2,,\alpha m-1\}$ as: $a=u0.\alpha0+u1.\alpha1+u2.\alpha2+um-1\alpha m-1$ where $\alpha$ is root of the field polynomial. More generally an element can be represented in the standard base of any primitive element $\beta=\alpha d$ . In the dual basis of a standard base $\{\beta\}$ , elements are represented in the basis $\{\lambda0,\lambda1,\lambda2,,\lambda m-1\}$ $a=v0.\lambda0+v1.\lambda1+v2.\lambda2+vm-1\lambda m-1$ such that: Trace( $\beta$ i. $\lambda$ j=1 if i=j and 0 otherwise |
| Dual basis of the primitive element | alpha^1 to alpha^254 | alpha^1       | Dual basis of the primitive element input and output are represented in the trace-orthogonal basis.                                                                                                    |

## **Reed-Solomon II IP Core Interfaces and Signals**

The RS II Avalon-ST interface supports backpressure, which is a flow control mechanism, where a sink can indicate to a source to stop sending data.

The ready latency on the Avalon-ST input interface is 0; the number of symbols per beat is fixed to 1.

The clock and reset interfaces drive or receive the clock and reset signal to synchronize the Avalon-ST interfaces and provide reset connectivity. The status interface is a conduit interface that consists of three error status signals for a codeword. The decoder obtains the error symbol value, number of error symbols, and number of error bits in a codeword from the status signals.

#### Avalon-ST Interfaces in DSP IP Cores

Avalon-ST interfaces define a standard, flexible, and modular protocol for data transfers from a source interface to a sink interface.

The input interface is an Avalon-ST sink and the output interface is an Avalon-ST source. The Avalon-ST interface supports packet transfers with packets interleaved across multiple channels.

Avalon-ST interface signals can describe traditional streaming interfaces supporting a single stream of data without knowledge of channels or packet boundaries. Such interfaces typically contain data, ready, and valid signals. Avalon-ST interfaces can also support more complex protocols for burst and packet transfers with packets interleaved across multiple channels. The Avalon-ST interface inherently synchronizes multichannel designs, which allows you to achieve efficient, time-multiplexed implementations without having to implement complex control logic.

Avalon-ST interfaces support backpressure, which is a flow control mechanism where a sink can signal to a source to stop sending data. The sink typically uses backpressure to stop the flow of data when its FIFO buffers are full or when it has congestion on its output.

#### **Related Information**

**Avalon Interface Specifications** 

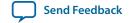

# Reed-Solomon II IP Core Signals

Table 3-3: Clock and Reset Signals

| Name              | Avalon-ST Type | Direction | Description                                                                                                    |
|-------------------|----------------|-----------|----------------------------------------------------------------------------------------------------|
| clk_clk           | clk            | Input     | The main system clock. The whole IP core operates on the rising edge of clk_clk.                                                                                                    |
| reset_<br>reset_n | reset_n        | Input     | An active low signal that resets the entire system when asserted. You can assert this signal asynchronously. However, you must deassert it synchronous to the clk_clk signal. When the IP core recovers from reset, ensure that the data it receives is a complete packet. |

Table 3-4: Avalon-ST Input and Output Interface Signals

| Name       | Avalon-ST Type | Direction | Description                                                                                                    |
|------------|----------------|-----------|----------------------------------------------------------------------------------------------------|
| in_ready   | ready          | Output    | Data transfer ready signal to indicate that the sink is ready to accept data. The sink interface drives the in_ready signal to control the flow of data across the interface. The sink interface captures the data interface signals on the current clk rising edge.                                                                                                    |
| in_valid   | valid          | Input     | Data valid signal to indicate the validity of the data signals. When you assert the in_valid signal, the Avalon-ST data interface signals are valid. When you deassert the in_valid signal, the Avalon-ST data interface signals are invalid and must be disregarded. You can assert the in_valid signal whenever data is available. However, the sink only captures the data from the source when the IP core asserts the in_ready signal. |
| in_data[]  | data           | Input     | Data input for each codeword, symbol by symbol.  Valid only when you assert the in_valid signal. For  Qsys systems, the in_data bus is: [in_numn,in_ numcheck,data] If you have no variable check it is: [numn,data]  For example, for a maximum codeword length of 255 corresponding to 8 bits:  • in_data[7:0] = data  • in_data[15:0] = numn                                                                                             |
| in_channel | channel        | Input     | Specifies the channel number for data the IP core transfers on the current cycle. The in_channel signal is available only when you configure the IP core to support multiple channels.                                                                                                    |

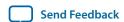

| Name                       | Avalon-ST Type | Direction | Description                                                                                                    |
|----------------------------|----------------|-----------|----------------------------------------------------------------------------------------------------|
| in_startof-<br>packet      | sop            | Input     | Start of packet (codeword) signal.                                                                                                    |
| in_<br>endofpacket         | eop            | Input     | End of packet (codeword) signal.                                                                                                    |
| in_error                   | error          | Input     | Error signal. Specifies if the input data symbol is an error and whether the decoder can consider it as an erasure. Erasures-supporting decoders only.                                                                                                    |
| out_<br>startof-<br>packet | sop            | Output    | Start of packet (codeword) signal. This signal indicates the codeword boundaries on the in_data[] bus. When the IP core drives this signal high, it indicates that the start of packet is present on the in_data[] bus. The IP core asserts this signal on the first transfer of every codeword.                                                                                                    |
| out_<br>endofpacket        | eop            | Output    | End of packet (codeword) signal. This signal indicates the packet boundaries on the in_data[] bus. When the IP core drives this signal high, it indicates that the end of packet is present on the in_data[] bus. The IP core asserts this signal on the last transfer of every packet.                                                                                                    |
| out_ready                  | ready          | Input     | Data transfer ready signal to indicate that the downstream module is ready to accept data. The source provides new data (if available) when you assert the out_ready signal and stops providing new data when you deassert the out_ready signal. If the source is unable to provide new data, it deasserts out_valid for one or more clock cycles until it is prepared to drive valid data interface signals. |
| out_valid                  | valid          | Output    | Data valid signal. The IP core asserts the out_valid signal high, whenever a valid output is on out_data; the IP core deasserts the signal when there is no valid output on out_data.                                                                                                    |
| out_data                   | data           | Output    | Contains decoded output when the IP core asserts the out_valid signal. The corrected symbols are in the same order that they are entered.                                                                                                    |
| out_channel                | channel        | Output    | Specifies the channel whose result is presented at out_data. Available only when you configure the IP core to support multiple channels.                                                                                                    |
| out_error                  | error          | Output    | Indicates non-correctable codeword (decoder only). Valid when the IP core asserts out_endofpacket .                                                                                                    |

**Table 3-5: Configuation Signals** 

| Name      | Direction | Description                                                                                                    |
|-----------|-----------|----------------------------------------------------------------------------------------------------|
| num_check | Output    | Sets the variable number of check symbols up to a maximum value set by the parameter <i>R</i> (variable option only).                                            |
| numn      | Output    | Variable value of $N$ . Can be any value from the minimum allowable value of $N$ up to the selected value of $N$ (variable and erasures-supporting option only). |

**Table 3-6: Status Interface Signals** 

| Name                        | Avalon-ST Type | Direction | Description                                                                                                    |
|-----------------------------|----------------|-----------|----------------------------------------------------------------------------------------------------|
| status_error_value          | conduit        | Output    | Error correction value for every valid data symbol.                                                                                                    |
| status_num_error_<br>symbol | conduit        | Output    | Number of error symbols in a codeword. This signal is valid when the IP core asserts out_endofpacket. Only available when you turn on Error symbol count.                                                                                                    |
| status_num_error_<br>bit    | conduit        | Output    | Number of error bits in a codeword. This signal is valid when the IP core asserts the out_endofpacket. Only available when you turn on Error bit count and select Full for Error bits count format.                                                            |
| status_num_error_<br>bit0   | conduit        | Output    | Number of bit errors for the correction from bit 1 to bit 0. The latest is the correct bit. This signal is valid when the IP core asserts the out_endofpacket . Only available when you turn on Error bit count and select Split for Error bits count format . |
| status_num_error_<br>bit0   | conduit        | Output    | Number of bit errors for the correction from bit 0 to bit 1. The latest is the correct bit. This signal is valid when the IP core asserts the out_endofpacket . Only available when you turn on Error bit count and select Split for Error bits count format . |

# **Document Revision History**

4

2016.05.02

UG-01090

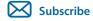

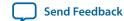

#### Reed-Solomon II IP Core User Guide revision history.

| Date        | Version               | Changes                                                                                                    |
|-------------|-----------------------|----------------------------------------------------------------------------------------------------|
| 2016.05.02  | 16.0                  | Added two new CCSDS parameters.                                                                                                    |
| 2015.11.17  | 15.1                  | Removed latency information.                                                                                                    |
| 2015.10.01  | 15.1                  | <ul> <li>Added latency information</li> <li>Added Control signal and Optimization type parameters for variable codeword lengths.</li> <li>Changed decoder error correction and detection table.</li> </ul> |
| 2015.05.01  | 15.0                  | Added in_data information                                                                                                    |
| 2014.12.15  | 14.1                  | <ul> <li>Added final support for<br/>MAX10 and Arria 10 devices</li> <li>Removed Appendix A</li> </ul>                                                                                                    |
| August 2014 | 14.0 Arria 10 Edition | <ul> <li>Added support for Arria 10 devices.</li> <li>Added Arria 10 generated files description.</li> <li>Removed table with generated file descriptions.</li> </ul>                                      |
| June 2014   | 14.0                  | <ul> <li>Removed support for Cyclone<br/>III and Stratix III devices</li> <li>Added support for MAX 10<br/>FPGAs</li> <li>Added instructions for using<br/>IP Catalog</li> </ul>                           |

Intel Corporation. All rights reserved. Intel, the Intel logo, Altera, Arria, Cyclone, Enpirion, MAX, Nios, Quartus and Stratix words and logos are trademarks of Intel Corporation or its subsidiaries in the U.S. and/or other countries. Intel warrants performance of its FPGA and semiconductor products to current specifications in accordance with Intel's standard warranty, but reserves the right to make changes to any products and services at any time without notice. Intel assumes no responsibility or liability arising out of the application or use of any information, product, or service described herein except as expressly agreed to in writing by Intel. Intel customers are advised to obtain the latest version of device specifications before relying on any published information and before placing orders for products or services.

ISO 9001:2015 Registered

\*Other names and brands may be claimed as the property of others.

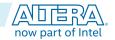

| Date          | Version | Changes                                                                                                    |
|---------------|---------|----------------------------------------------------------------------------------------------------|
| November 2013 | 13.1    | <ul> <li>Updated performance data</li> <li>Added erasures-supporting decoder</li> <li>Added status signals to parameters description</li> <li>Added in_error signal description (for erasures-supporting decoder).</li> <li>Added new wizard parameters: <ul> <li>Number of bits per symbol</li> <li>Field polynomial</li> <li>Type of generator polynomial</li> <li>First root of the generator polynomial</li> <li>Root spacing in the generator polynomial</li> <li>Erasures-supporting decoder</li> <li>Decoder status signals</li> </ul> </li> <li>Removed support for the following devices: <ul> <li>Arria GX</li> <li>Cyclone II</li> <li>HardCopy II,</li> <li>HardCopy III</li> <li>HardCopy IV</li> <li>Stratix</li> <li>Stratix II</li> <li>Stratix GX</li> <li>Added final support for the following devices</li> </ul> </li> <li>Arria V</li> <li>Stratix V</li> </ul> |
| May 2013      | 13.0    | Added support for Cyclone IV E devices.                                                                                                    |
| November 2012 | 12.1    | Added support for Arria V GZ devices.                                                                                                    |

Altera Corporation Document Revision History

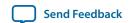

| Date          | Version | Changes                                                                                                    |
|---------------|---------|----------------------------------------------------------------------------------------------------|
| May 2011      | 2.0     | <ul> <li>Updated About This         MegaCore Function with new         device family support.</li> <li>Updated Functional Description with new status ports         and timing diagrams.</li> </ul> |
| December 2010 | 1.0     | Initial release.                                                                                                    |

Document Revision History

Altera Corporation

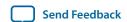

# **Reed-Solomon II IP Core Document Archives**

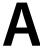

2016.05.02

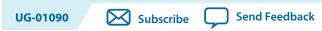

If an IP core version is not listed, the user guide for the previous IP core version applies.

| IP Core Version | User Guide                         |
|-----------------|------------------------------------|
| 15.1            | Reed-Solomon II IP Core User Guide |
| 15.0            | Reed-Solomon II IP Core User Guide |
| 14.1            | Reed-Solomon II IP Core User Guide |

Intel Corporation. All rights reserved. Intel, the Intel logo, Altera, Arria, Cyclone, Enpirion, MAX, Nios, Quartus and Stratix words and logos are trademarks of Intel Corporation or its subsidiaries in the U.S. and/or other countries. Intel warrants performance of its FPGA and semiconductor products to current specifications in accordance with Intel's standard warranty, but reserves the right to make changes to any products and services at any time without notice. Intel assumes no responsibility or liability arising out of the application or use of any information, product, or service described herein except as expressly agreed to in writing by Intel. Intel customers are advised to obtain the latest version of device specifications before relying on any published information and before placing orders for products or services.

9001:2015 Registered

\*Other names and brands may be claimed as the property of others.

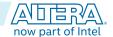

# **X-ON Electronics**

Largest Supplier of Electrical and Electronic Components

Click to view similar products for Development Software category:

Click to view products by Intel manufacturer:

Other Similar products are found below:

RAPPID-567XFSW SRP004001-01 SW163052 SYSWINEV21 Core429-SA WS01NCTF1E W128E13 SW89CN0-ZCC IPS-EMBEDDED IP-UART-16550 MPROG-PRO535E AFLCF-08-LX-CE060-R21 WS02-CFSC1-EV3-UP SYSMAC-STUDIO-EIPCPLR LIB-PL-PC-N-1YR-DISKID LIB-PL-A-F SW006026-COV 1120270005 1120270006 MIKROBASIC PRO FOR FT90X (USB DONGLE) MIKROC PRO FOR FT90X (USB DONGLE) MIKROC PRO FOR PIC (USB DONGLE LICENSE) MIKROBASIC PRO FOR AVR (USB DONGLE LICEN MIKROBASIC PRO FOR FT90X MIKROC PRO FOR DSPIC30/33 (USB DONGLE LI MIKROPASCAL PRO FOR ARM (USB DONGLE LICE MIKROPASCAL PRO FOR FT90X MIKROPASCAL PRO FOR FT90X (USB DONGLE) MIKROPASCAL PRO FOR PIC32 (USB DONGLE LI SW006021-2H ATATMELSTUDIO 2400573 2702579 2988609 2702546 SW006022-DGL 2400303 2701356 VDSP-21XX-PCFLOAT VDSP-BLKFN-PC-FULL 88970111 DG-ACC-NET-CD 55195101-102 SW1A-W1C MDK-ARM PCI-EXP1-E3-US PCI-T32-E3-US SW006021-2NH SW006021-1H SW006021-2